## COOK

**COOK Medical Europe**

O'Halloran Road National Technological Park Limerick, Ireland Téléphone: +353 61 334 440

#### **Avis Urgent de Sécurité** Fax: +353 61 334 441

**Nom commercial du matériel concerné:**

- **Source de Visualisation Vue Optic™**
- **Système Endoscopique Orientable Flexor® Vue™**

**Fabricant:** Cook Incorporated, P.O. Box 489, 750 Daniels Way, Bloomington, Indiana 47402, USA **Numéro Référence Cook:** 2017FA0010 **Type d'action:** Action Corrective de Sécurité

-------------------------------------------------------------------------------------------------------------------------------------

**Date:** 7 juin 2017

**Attention:** Directeur / Gestion des Risques / Achats **Détails sur les dispositifs concernés:**

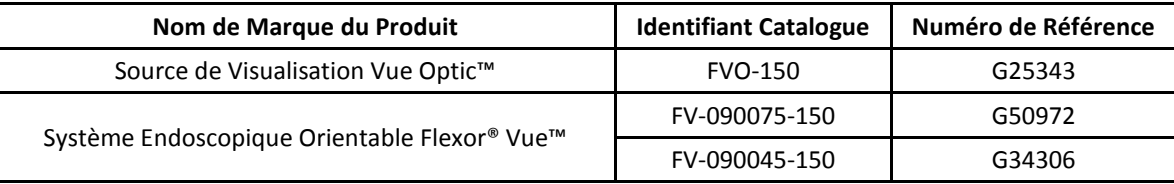

#### **Description du problème:**

Cook Medical entreprend une correction volontaire des dispositifs énumérés ci-dessus. Nous avons identifié que les instructions de retraitement ne fournissent pas suffisamment d'informations détaillées concernant le nettoyage, la désinfection et la stérilisation de ces produits. Notre enquête préliminaire indique que les données de validation liées au retraitement de ces dispositifs ne répondent pas aux directives actuelles.

Il n'y a eu aucun rapport d'effets indésirables liés au nettoyage, à la désinfection ou à la stérilisation inadéquats associés à ces dispositifs.

Les effets indésirables potentiels pouvant survenir, si les produits ne sont pas retraités adéquatement, comprennent des infections urologiques et des infections systémiques d'origine urologique, ainsi que des incidents résultant d'une exposition chimique résiduelle.

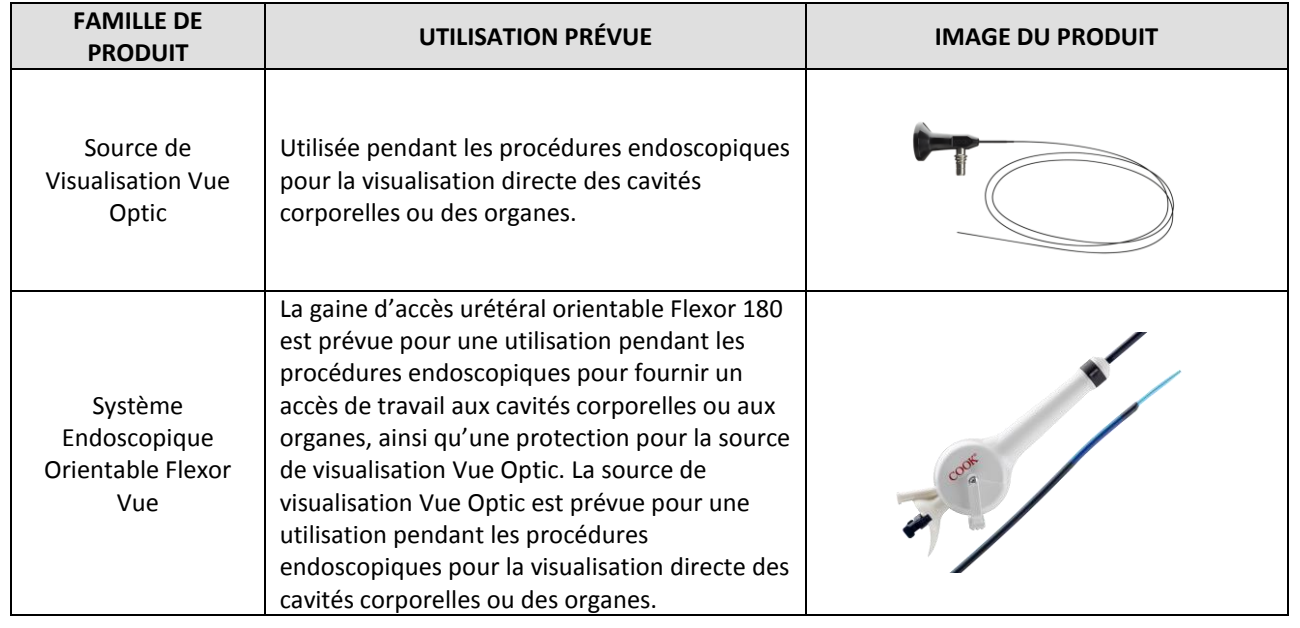

Cet avis vous est adressé car nos dossiers indiquent que vous avez reçu des produits des Identifiants Catalogue répertoriés.

La distribution de la Source de Visualisation Vue Optic et du Système Endoscopique Orientable Flexor Vue ne se produira que lorsque le mode d'emploi aura été corrigé.

Vous pouvez continuer d'utiliser la Source de Visualisation Vue Optic et le Système Endoscopique Orientable Flexor Vue en suivant le document ci-joint pour les Instructions de Retraitement.

#### **Conseils sur les mesures à prendre par l'utilisateur:**

- 1. Examiner immédiatement votre stock/inventaire afin d'identifier et mettre en quarantaine tous matériels concernés.
- 2. Implémenter les Instructions de Retraitement mises à jour.
- 3. Merci de remplir le Formulaire Réponse Client ci-joint.
- 4. Envoyer le Formulaire Réponse Client par e-mail à European. FieldAction@CookMedical.com ou par fax au +353 61 334 441, à l'attention de "European Customer Quality Assurance".
- 5. Merci de signaler tout événement préjudiciable au Service Relations Clientèle de Cook Médical, en contactant notre Service Clientèle.

#### **Transmission de cet Avis de Sécurité**:

Cet avis doit être transmis à tous ceux qui doivent être mis au courant au sein de votre organisation ou à toute organisation où les dispositifs potentiellement concernés ont été transférés.

Merci de transférer ce présent avis aux autres organisations sur lesquelles cette action a un impact.

Merci de maintenir une sensibilisation sur cet avis et l'action résultante durant une période appropriée afin de garantir l'efficacité de l'action corrective.

#### **Personne de référence à contacter:**

Sinead Burke Directrice Affaires Règlementaires COOK Ireland Limerick, IRELAND

Ou

Annemarie Beglin Directrice Systèmes Qualité COOK Medical Europe O'Halloran Road, National Technology Park, Limerick, IRELAND

Si vous avez des questions, n'hésitez pas à nous contacter pour plus d'informations (e-mail: [European.FieldAction@CookMedical.com,](mailto:European.FieldAction@CookMedical.com) téléphone: +353 61 334 440).

Nous vous confirmons que cet avis a été notifié à l'Agence de Réglementation appropriée.

Annenferie bog

Annemarie Beglin Directrice Systèmes Qualité

# COOK

### **FORMULAIRE RÉPONSE CLIENT – ACTION** Téléphone: + 353 61 334 440

#### **COOK Medical Europe**

O'Halloran Road National Technology Park Limerick, Ireland<br>Téléphone: + 353 61 334 440

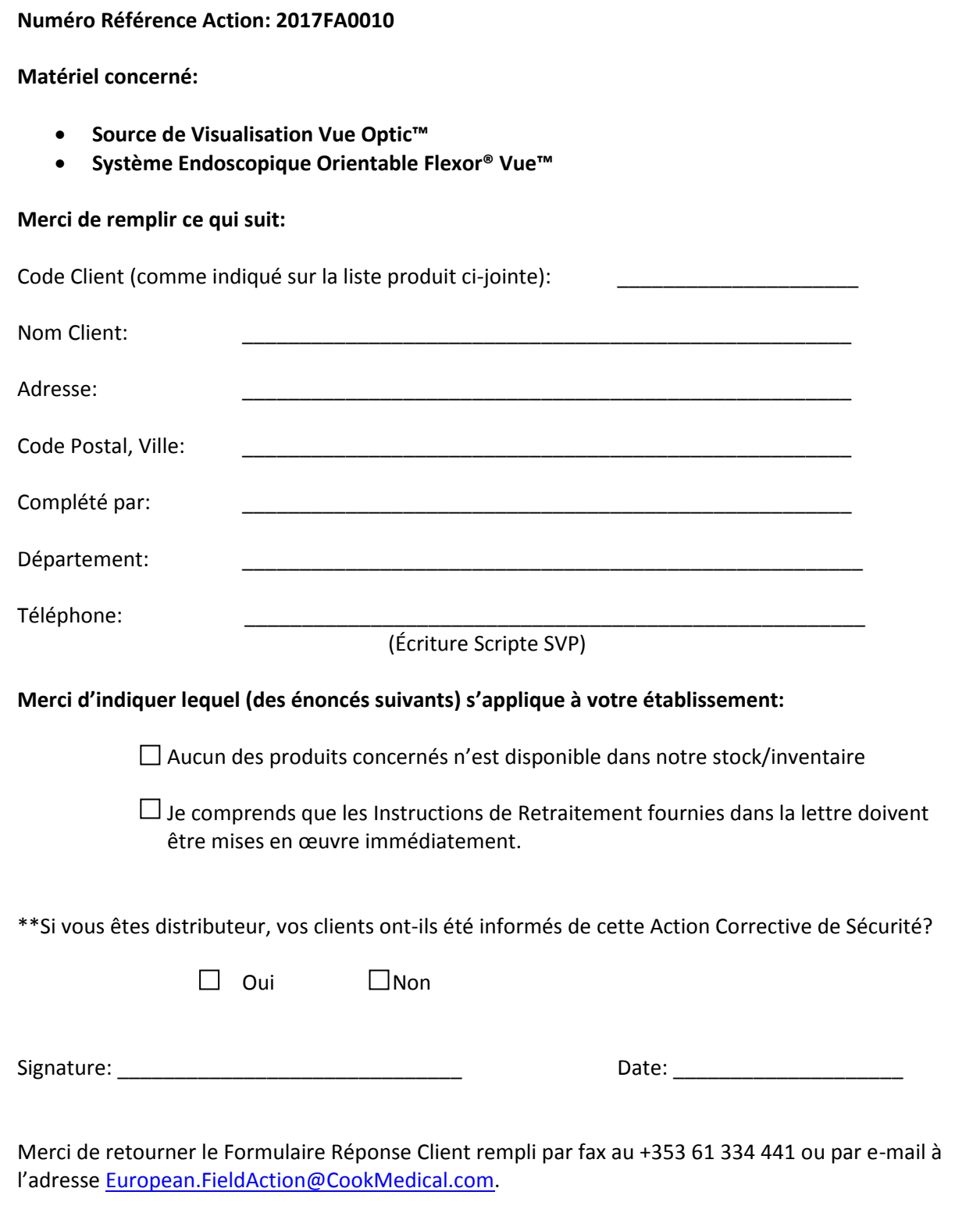

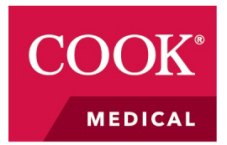

### **2017FA0010 Instructions de Retraitement Suggérées pour la Vue Optic**

#### **Étape 1: Nettoyer la Source de Visualisation Vue Optic**

- 1. Retirer toute matière organique résiduelle, sang et solution d'irrigation afin de permettre au moyen de stérilisation ou de désinfection de rentrer en contacter avec la surface du dispositif. **REMARQUE:** Les solutions de désinfection ne pénètrent pas de manière efficace la matière organique résiduelle.
- 2. Préparer une solution de nettoyage à l'aide du Nettoyant Enzymatique Concentré Prolystica 2X de Steris, en utilisant une concentration effective minimale (1/8 once par gallon) et de l'eau chaude (30-43°C) du robinet ou dé-ionisée/déminéralisée (DI). Immerger le dispositif et laisser tremper pendant 20 minutes.
- 3. À l'aide d'une brosse en nylon à poils doux, retirer du dispositif toute matière organique résiduelle, sang et solution d'irrigation restants, en brossant chaque dispositif pendant 30 secondes tout en étant immergé dans la solution.
- 4. Rincer soigneusement chaque dispositif avec de l'eau propre du robinet ou DI pendant 30 secondes.
- 5. Sécher le dispositif minutieusement en utilisant un chiffon doux et non pelucheux.
- 6. Avant désinfection/stérilisation et réutilisation, inspecter le dispositif afin de vérifier qu'il fonctionne correctement et qu'il ne reste aucune souillure visible. Toutes les surfaces doivent être lisses et sans abrasions/écorchures.

**REMARQUE:** Les méthodes automatisées de nettoyage ne sont pas compatibles avec la Source de Visualisation Vue Optic.

#### **Étape 2: Désinfecter ou Stériliser la Source de Visualisation Vue Optic**

**REMARQUE:** Le dispositif a été validé à la fois pour désinfection et stérilisation. Les deux ne sont pas nécessaires.

#### *A. Désinfection*

**REMARQUE:** Avant de désinfecter la Source de Visualisation Vue Optic, un nettoyage complet du dispositif doit être effectué.

**REMARQUE:** Retirer tous les composants amovibles de la Source de Visualisation Vue Optic (c.-à-d., la tête de caméra, l'adaptateur de source lumineuse) avant de désinfecter le dispositif.

**REMARQUE:** La Solution HLD Glutaraldéhyde Activée Cidex® est une solution de désinfection de haut niveau jugée compatible avec la Source de Visualisation Vue Optic.

- 1. Activer la Solution HLD Glutaraldéhyde Activée Cidex® selon les instructions du fabricant. Tester la solution activée – avant utilisation – avec les Bande(lette)s Test Solution CIDEX.
- 2. Immerger complètement le dispositif, en éliminant les poches d'air et en remplissant toutes les zones difficiles à atteindre de Solution HLD Glutaraldéhyde Activée Cidex pendant au moins 25 minutes à 25°C.

T\_VOVS\_REV1 FAR2017-054 T\_FVDES\_REV1 Page **1** sur **2**

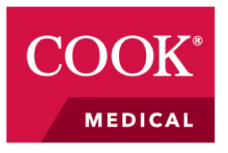

**COOK INCORPORATED** 750 DANIELS WAY P.O. BOX 489 BLOOMINGTON, IN 47402-0489 U.S.A. PHONE: 812.339.2235 TOLL FREE: 800.457.4500 WWW.COOKMEDICAL.COM

- 3. Rincer soigneusement le dispositif dans un bain d'eau (Eau Stérile Pour Injection, *SWFI* en anglais) à température ambiante. Rincer en immergeant complètement le dispositif pendant au moins une minute. Rincer abondamment et manuellement toutes les zones difficiles à atteindre avec de l'Eau Stérile Pour Injection.
- 4. Agiter le dispositif sous l'Eau Stérile Pour Injection, l'amener au-dessus du niveau d'eau et le replonger ensuite.
- 5. Répéter les étapes 3 et 4 deux fois de plus, en utilisant de l'Eau Stérile Pour Injection fraîche et propre à chacun des trois rinçages.

**REMARQUE:** Les méthodes automatisées de désinfection ne sont pas compatibles avec la Source de Visualisation Vue Optic.

#### *B. Stérilisation*

**REMARQUE:** Avant de stériliser la Source de Visualisation Vue Optic, un nettoyage complet du dispositif doit être effectué.

**REMARQUE:** Retirer tous les composants amovibles de la Source de Visualisation Vue Optic (c.-à-d., la tête de caméra, l'adaptateur de source lumineuse) avant de stériliser le dispositif.

#### *C. Stérilisateurs STERRAD®*

La Source de Visualisation Vue Optic peut également être re-stérilisée avec des stérilisateurs Sterrad® qui utilisent la technologie du gaz plasma de peroxyde d'hydrogène. Le tableau ci-dessous illustre les cycles validés avec la Vue Optic:

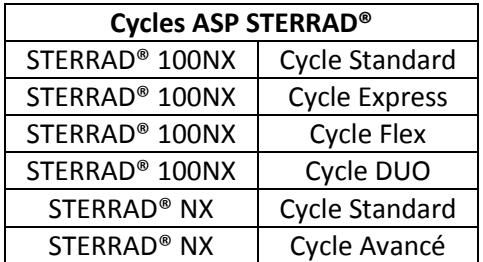

**REMARQUE:** Inspecter soigneusement la Source de Visualisation Vue Optic et ses composants après avoir réalisé les fonctions de nettoyage, de désinfection et de stérilisation.